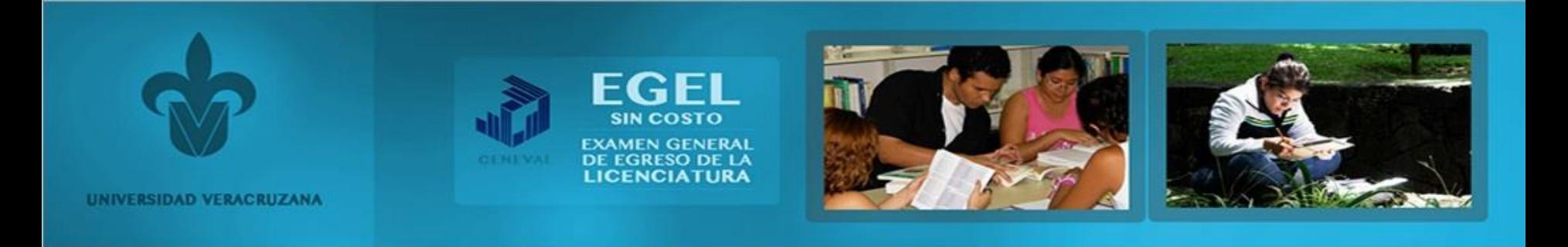

## Ya puedes consultar los resultados de en:

## <http://www.uv.mx/escolar/egelsincosto-2016-1/resultados/index.html>.

## IMPORTANTE:

Para concluir el proceso y puedas presentar el EGEL-Sin Costo es necesario que subas una fotografía (del 5 de julio al 16 de agosto de 2016) e imprimas tu Credencial para Examen (del 2 al 18 de agosto de 2016).